## **Инструкция по заполнению Заявления на перевод иностранной валюты**

! Возможные действующие страновые ограничения на осуществление переводов необходимо уточнять у сотрудников АО КБ «Хлынов».

! Некоторые валюты имеют особенности заполнения полей «Заявления на перевод». Особенности заполнения заявлений на перевод в некоторых валютах изложены и выложены на сайте Банка [банк-хлынов.рф](https://www.bank-hlynov.ru/business/mezhdunarodnye-raschety/) в разделе ВЭД «Инструкции» в документе «Особенности заполнения Заявлений …».

Оглавление

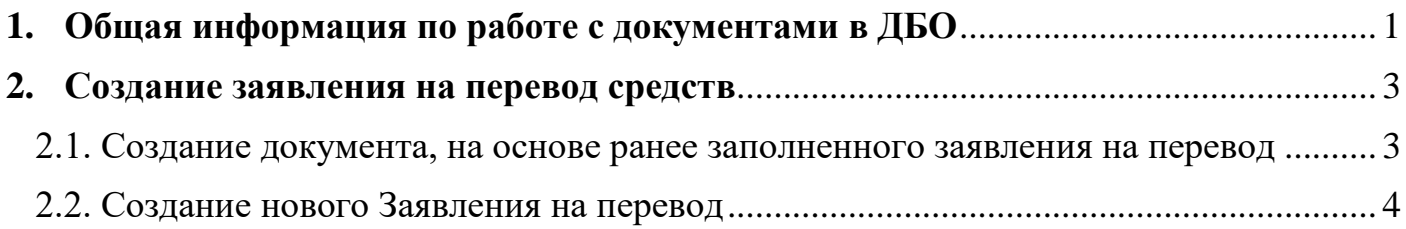

### <span id="page-0-0"></span>**1. Общая информация по работе с документами в ДБО.**

В каждом разделе в верхней части экрана находится панель кнопок, с помощью которой можно создавать новые документы и управлять уже созданными документами, отправить в Банк, просмотреть, скопировать, отредактировать, удалить, вывести на печать и т.д.

У каждого документа есть «Состояние», данная информация говорит о статусе документа:

- $\bullet$ Подготовлен – документ подготовлен, но не направлен в Банк
- Подписан документ подписан, если требуется несколько подписей, ожидает O подписи других сотрудников
- $\odot$ Доставлен в банк – документ доставлен в Банк, но не принят Банком в работу
- Принят банком документ принят Банком и находится в работе
- Возвращен документ был отклонен Банком, причина возврата будет указана в M поле «Примечание»
- $\bullet$ Исполнен – документ исполнен Банком

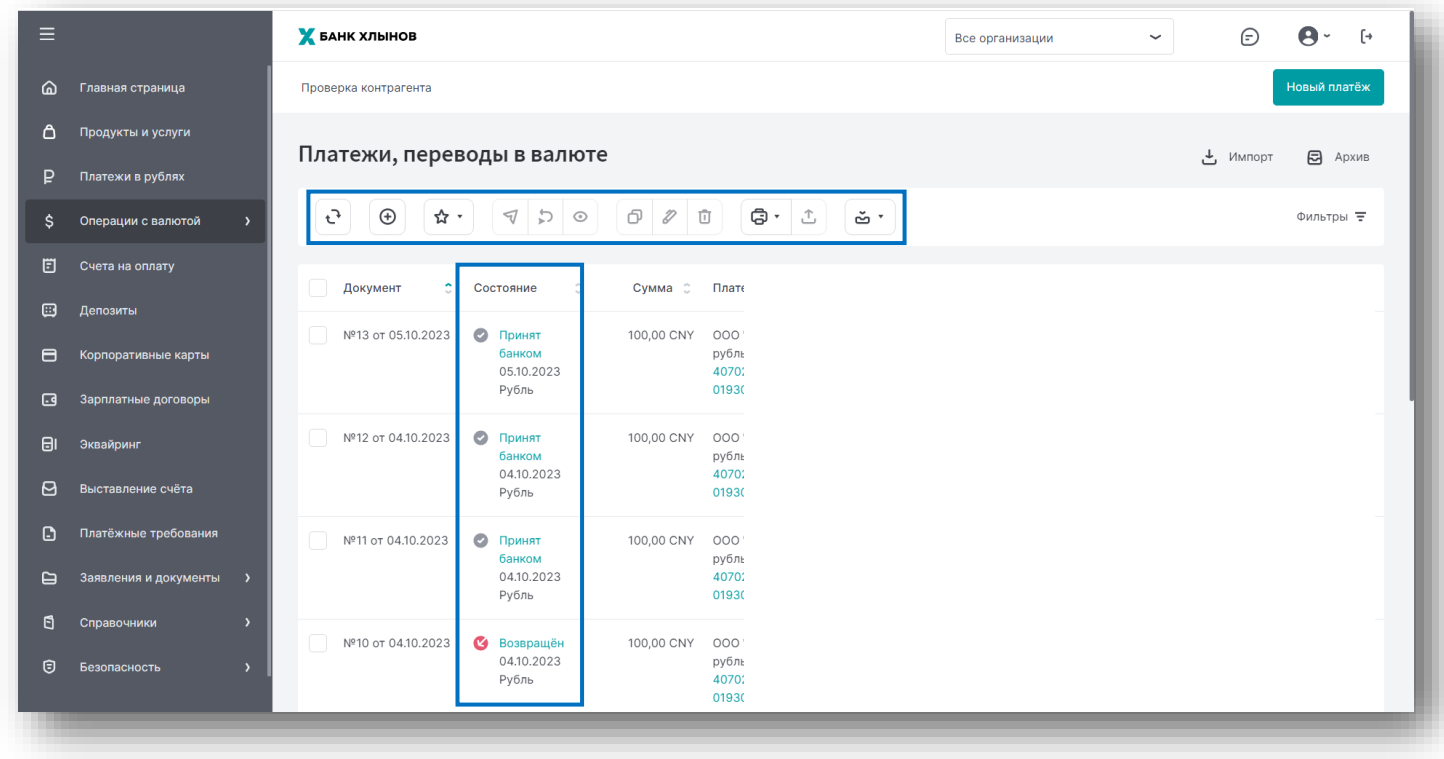

# Для того чтобы посмотреть историю статусов необходимо нажать на статус документа.

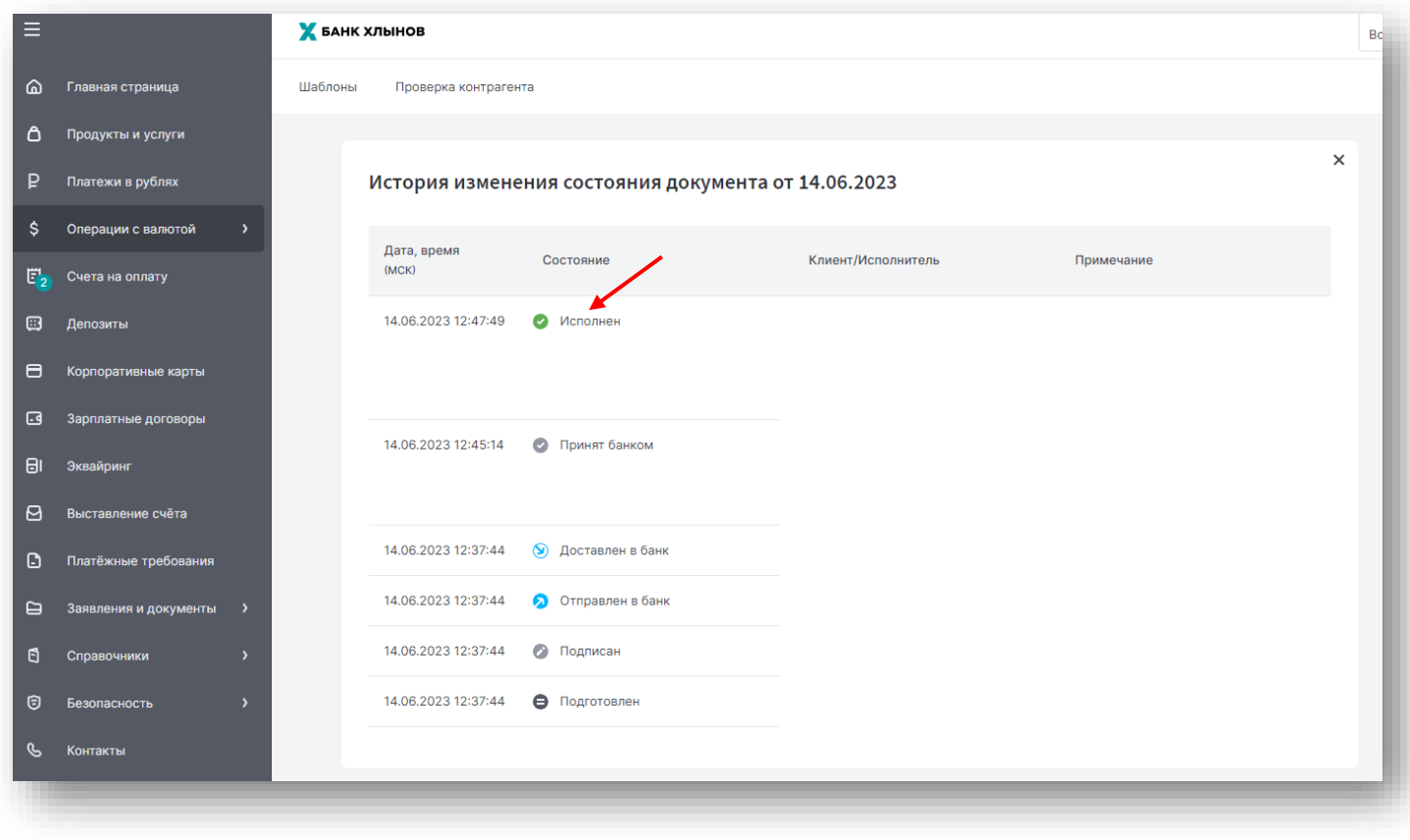

### <span id="page-2-0"></span>**2. Создание заявления на перевод средств**

Существует два варианта оформления Заявления на перевод иностранной валюты (далее - Заявление на перевод):

- **частично заполненного заявления на перевод средств [\(п.2.1.\)](#page-2-1), которое подлежит** проверке и заполнению пустых полей. Данный вариант может быть использован, если ранее Вы платили на данного контрагента.
- **новое заявление на перевод [\(п.2.2.\)](#page-3-0). Данный вариант используется, если ранее не** было оплаты на данного контрагента.
- <span id="page-2-1"></span>2.1. Создание документа, на основе ранее заполненного заявления на перевод

Если ранее Вы платили на данного контрагента, можно скопировать предыдущий перевод и внести в реквизиты платежа корректировки.

Для создания документа «Заявление на перевод» методом копирования ранее заполненного перевода необходимо перейти в раздел «Операции с валютой», подраздел «Платежи, переводы в валюте».

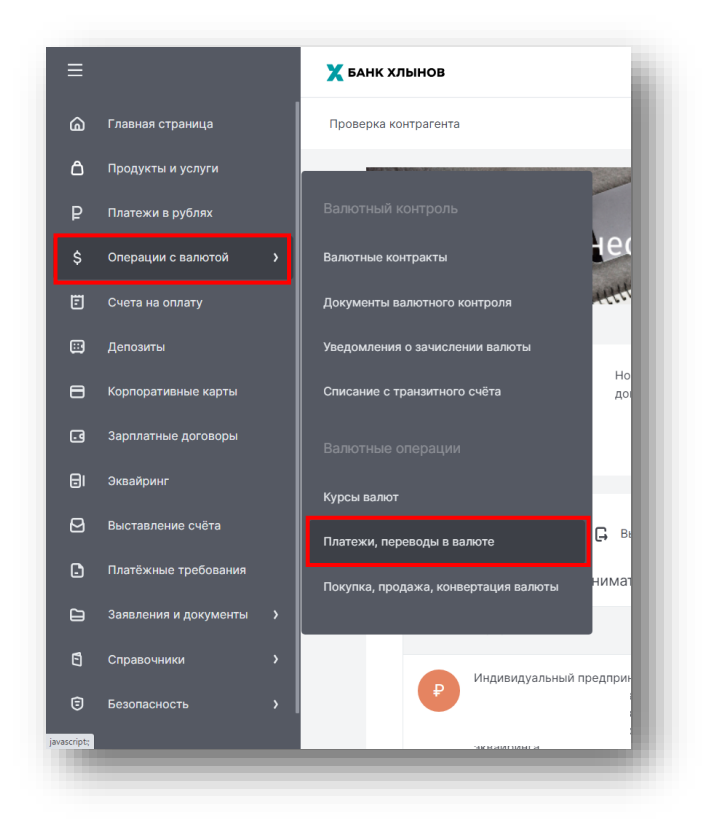

Откроется перечень платежей, переводов в валюте. Для просмотра Заявления на перевод необходимо выбрать документ и открыть его двойным щелчком или нажатием на кнопку «Просмотр».

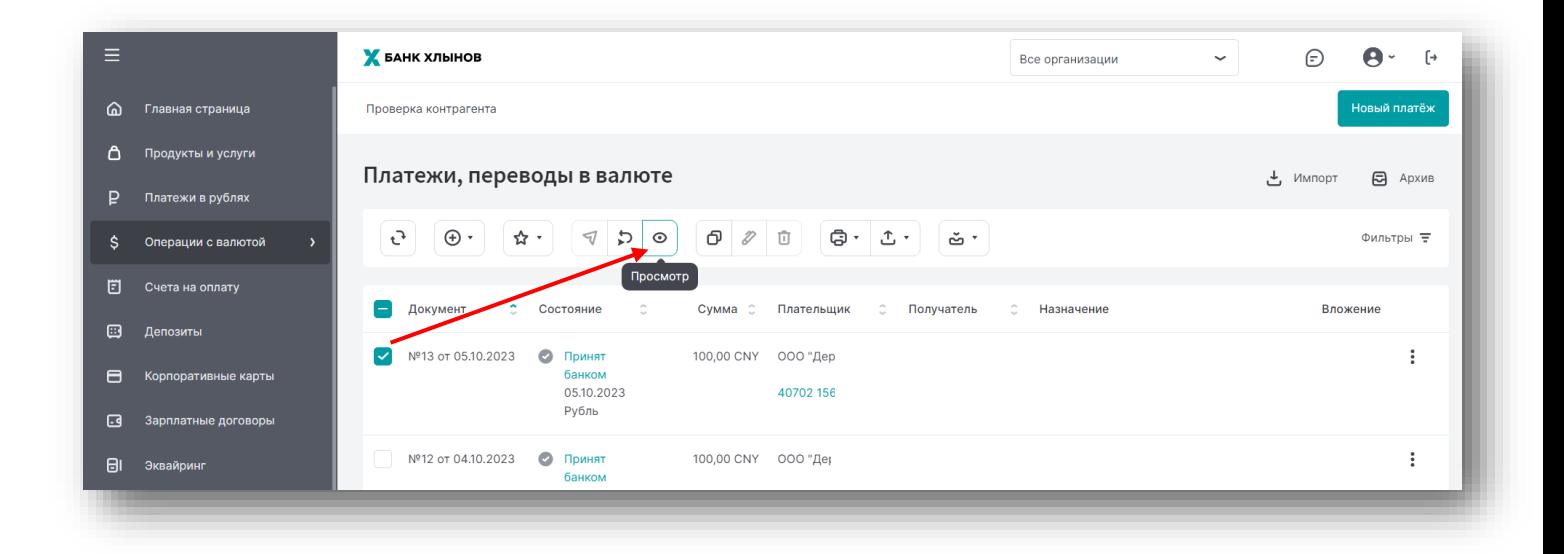

После ознакомления с документом необходимо выбрать нужное уведомление и нажать на кнопку «Копировать».

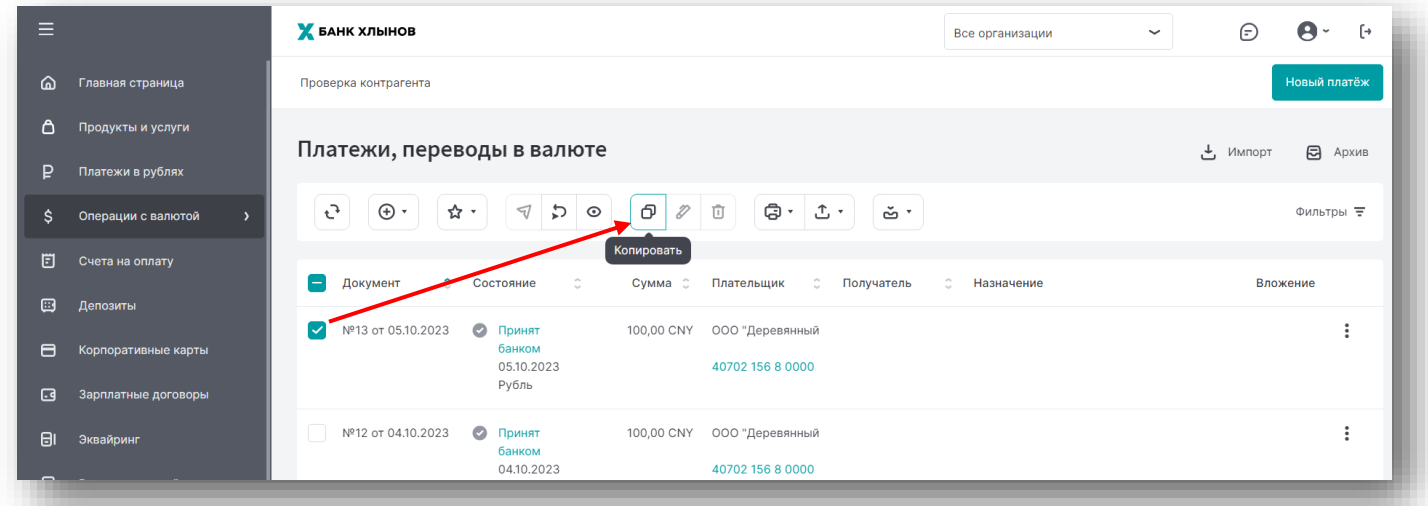

После будет автоматически создан документ на основе Заявления на перевод с заполненными полями.

Далее следует проверить, внести корректировки в реквизиты/поля, если это необходимо.

<span id="page-3-0"></span>2.2. Создание нового Заявления на перевод

Новое Заявление на перевод иностранной валюты формируется из раздела «Операции с валютой» подраздела «Платежи, переводы в валюте».

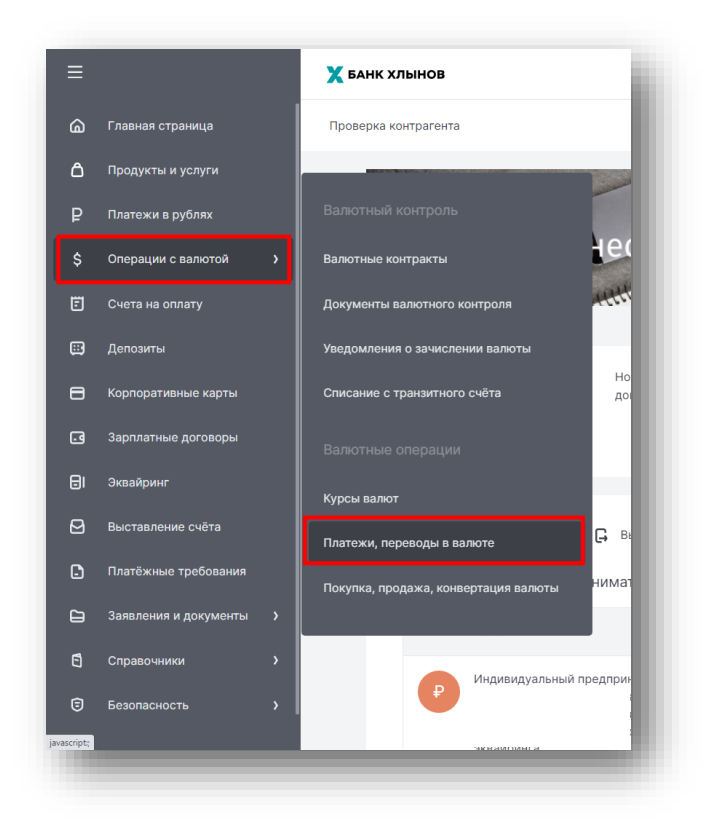

Откроется соответствующий раздел.

При нажатии на кнопку «Создать» откроется форма «Поручение на перевод иностранной валюты»:

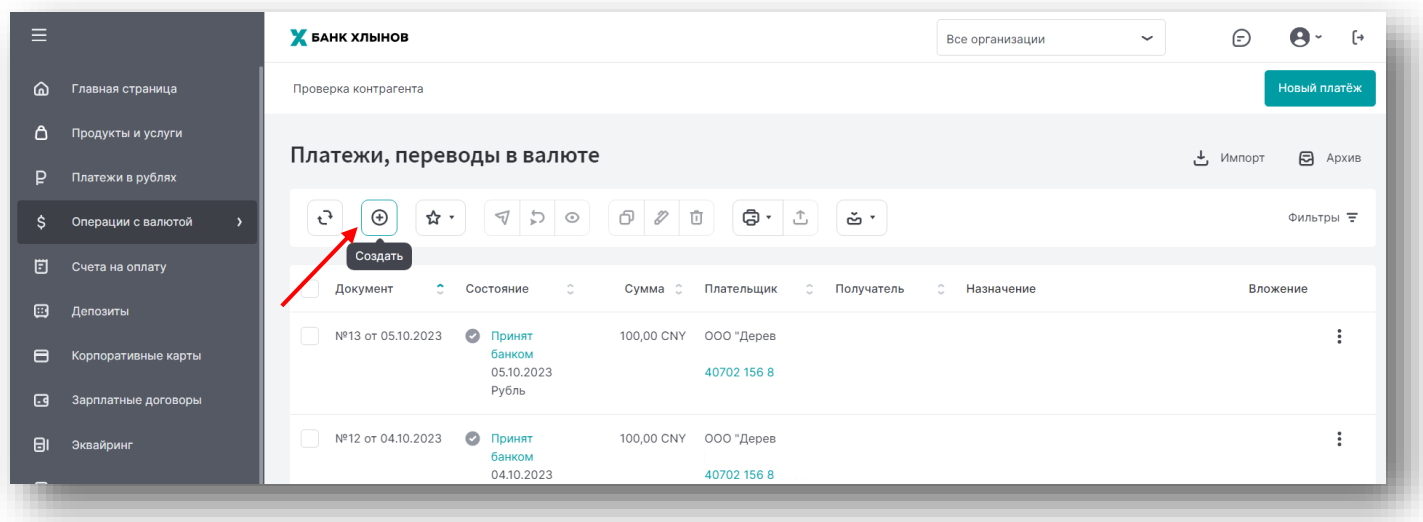

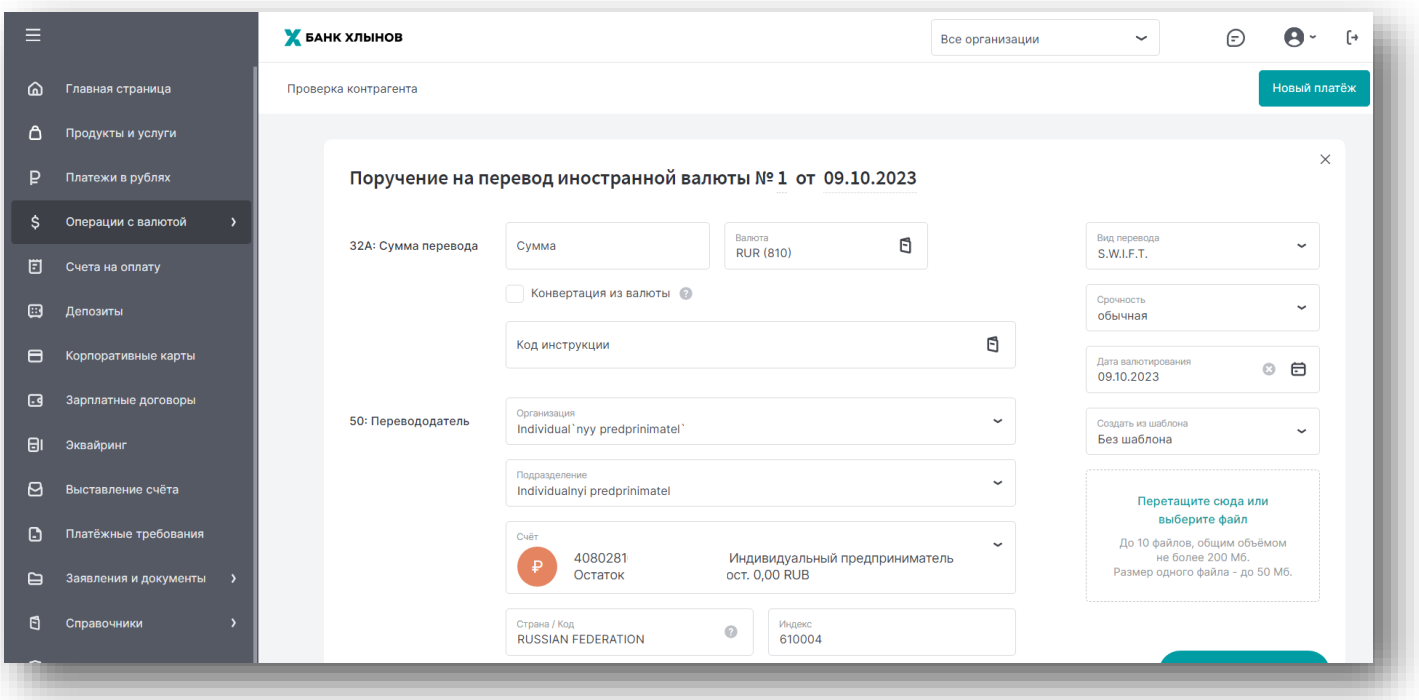

**• В разделе «32А: Сумма перевода»** поля заполняются следующим образом:

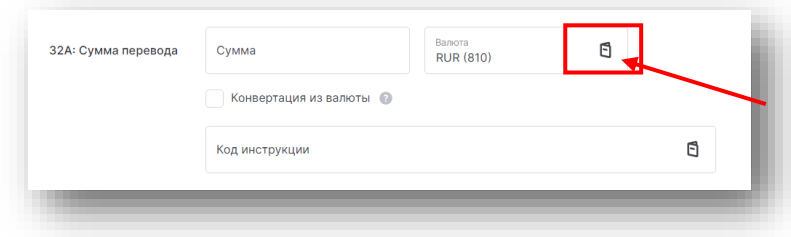

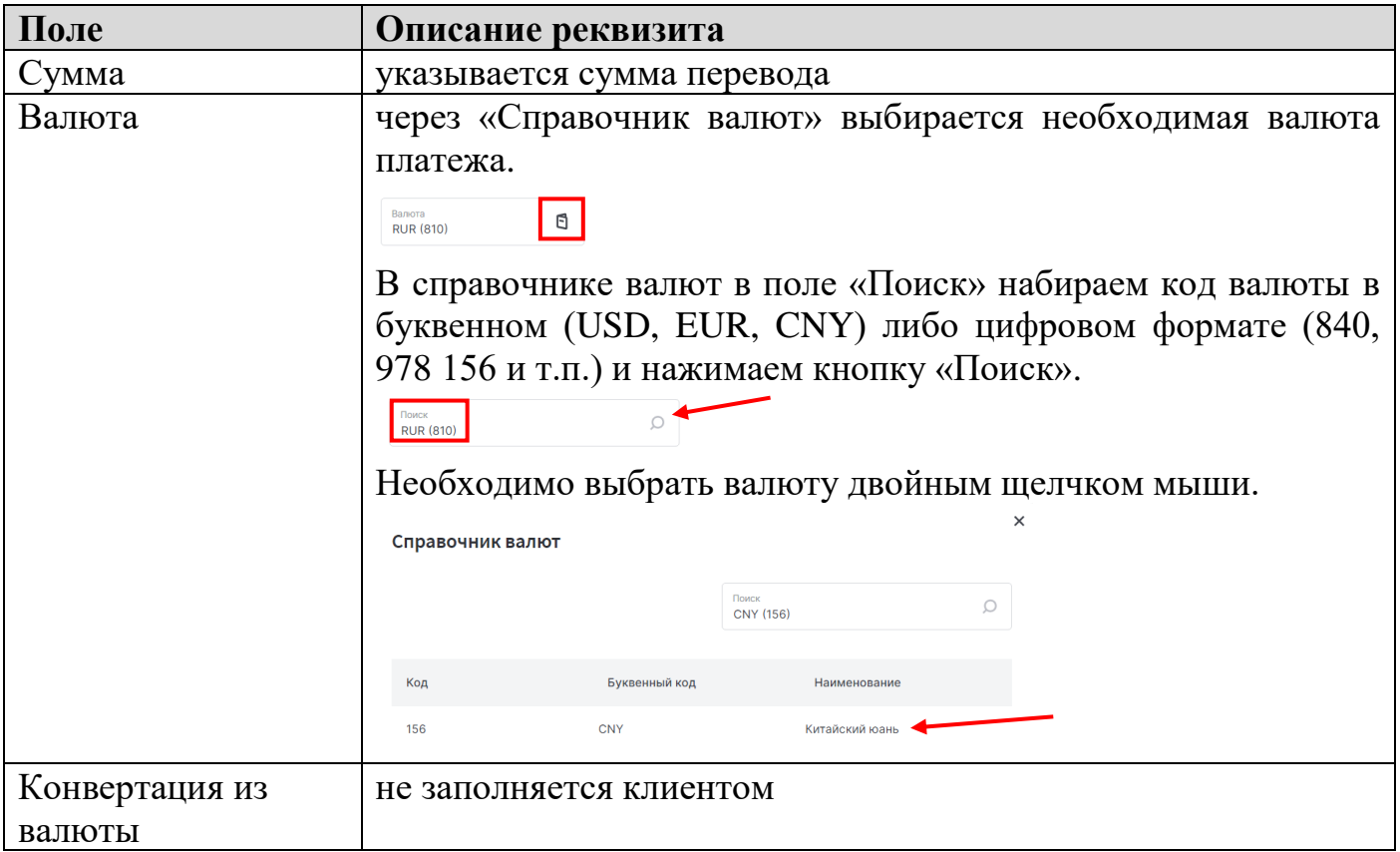

**•** Далее заполняются поля раздела «50: Перевододатель»:

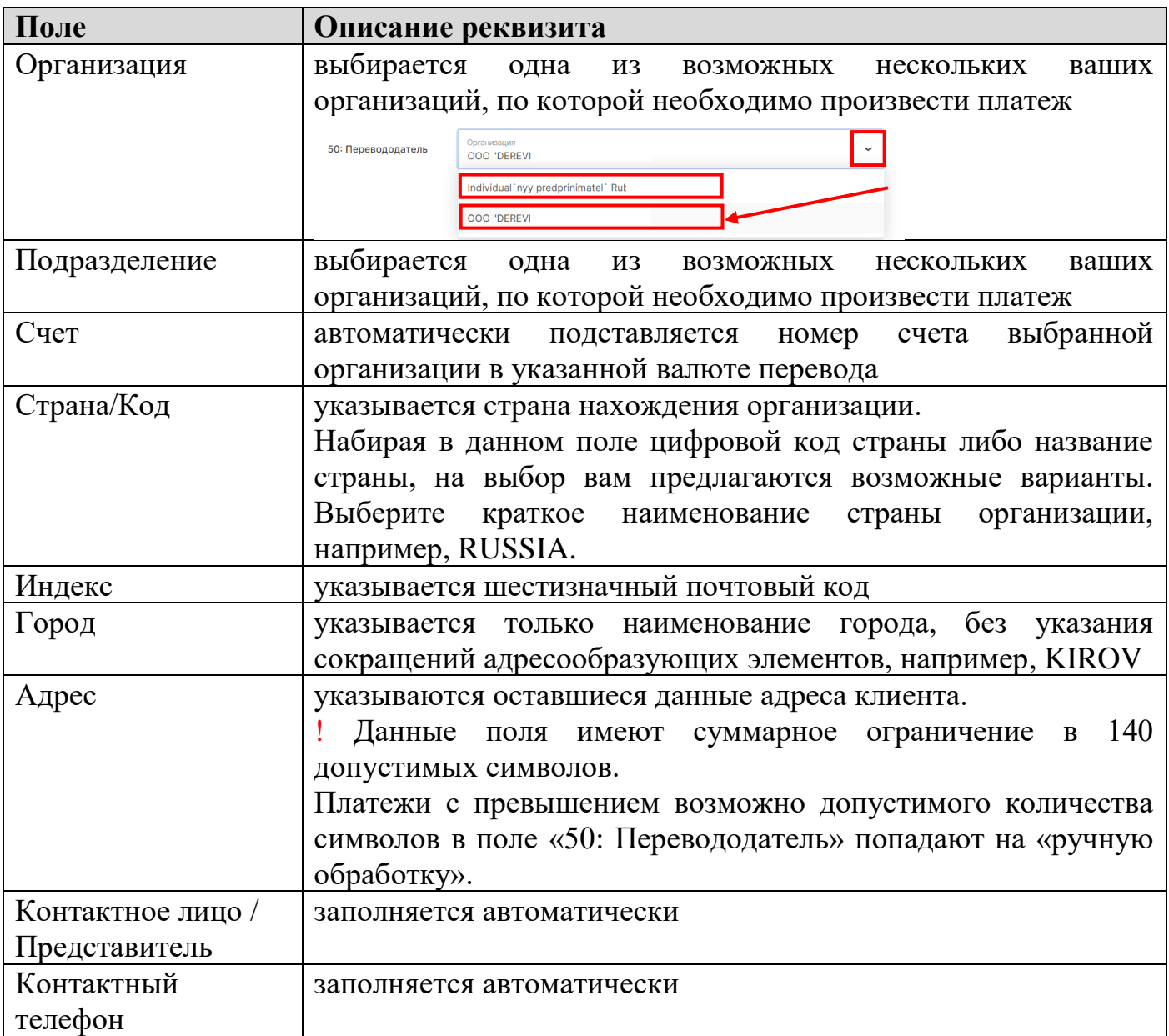

- **Раздел «52: Банк перевододателя»** клиентом не заполняется.
- **•** Следующий к заполнению клиентом раздел заявления «59: Получатель»:

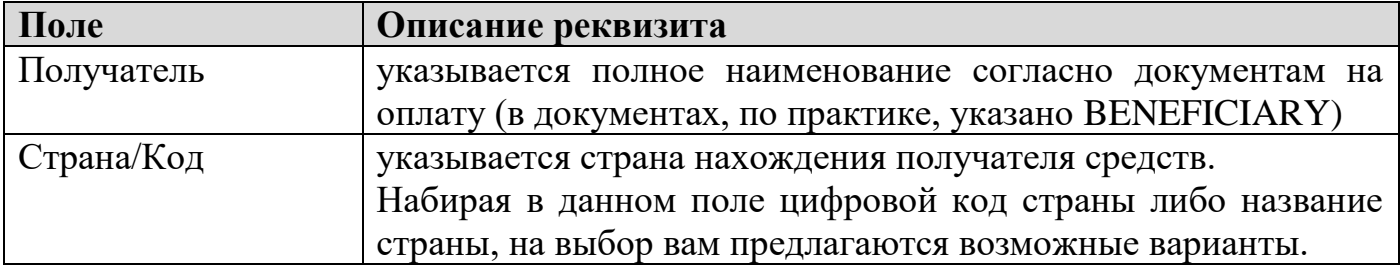

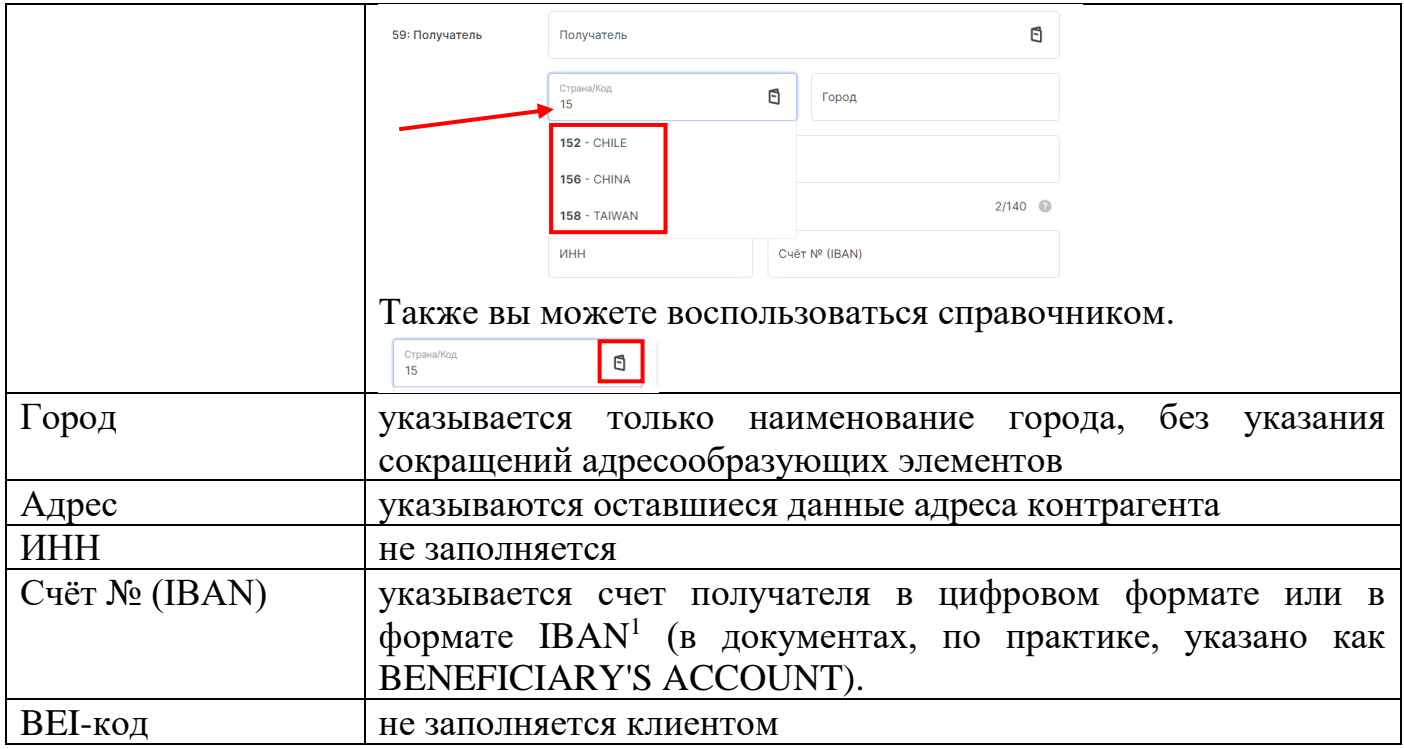

! Суммарное количество символов в полях «Получатель», «Страна / Код», «Город», «Адрес», «ИНН» не должно превышать 140 - это ограничение системы международных переводов SWIFT.

Платежи с превышением возможно допустимого количества символов в разделе «59: Получатель» попадают на «ручную обработку».

### Раздел «57: Банк получателя»:

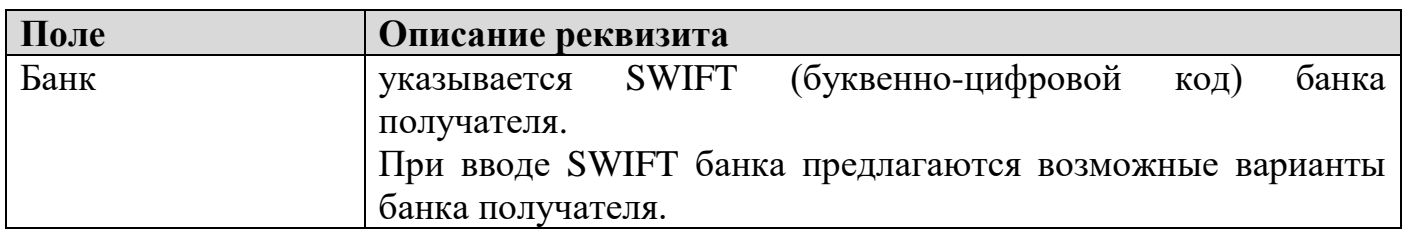

1

<sup>&</sup>lt;sup>1</sup> IBAN (International Bank Account Number) - это международный номер счета получателя денежных средств, содержит следующие последовательные элементы:

<sup>-</sup> двухбуквенный код страны (используются заглавные буквы латинского алфавита), где расположен банк или филиал, в котором открыт счет получателя;

<sup>-</sup> две контрольные цифры;

<sup>-</sup> основной номер банковского счета получателя: последовательность букв и цифр без разделителей, до 30 символов. Длина основного номера банковского счета для каждой страны фиксирована. Основной номер банковского счета включает в себя идентификационный код банка или филиала, в котором открыт счет получателя. Важно! При направлении платежей в пользу получателей, счета которых открыты в кредитных организациях стран Европейского Союза, Объединенных Арабских Эмиратов (United Arab Emirates) или других стран, в том числе Казахстан и Турция, использующих счета в формате IBAN, нужно обязательно указывать IBAN.

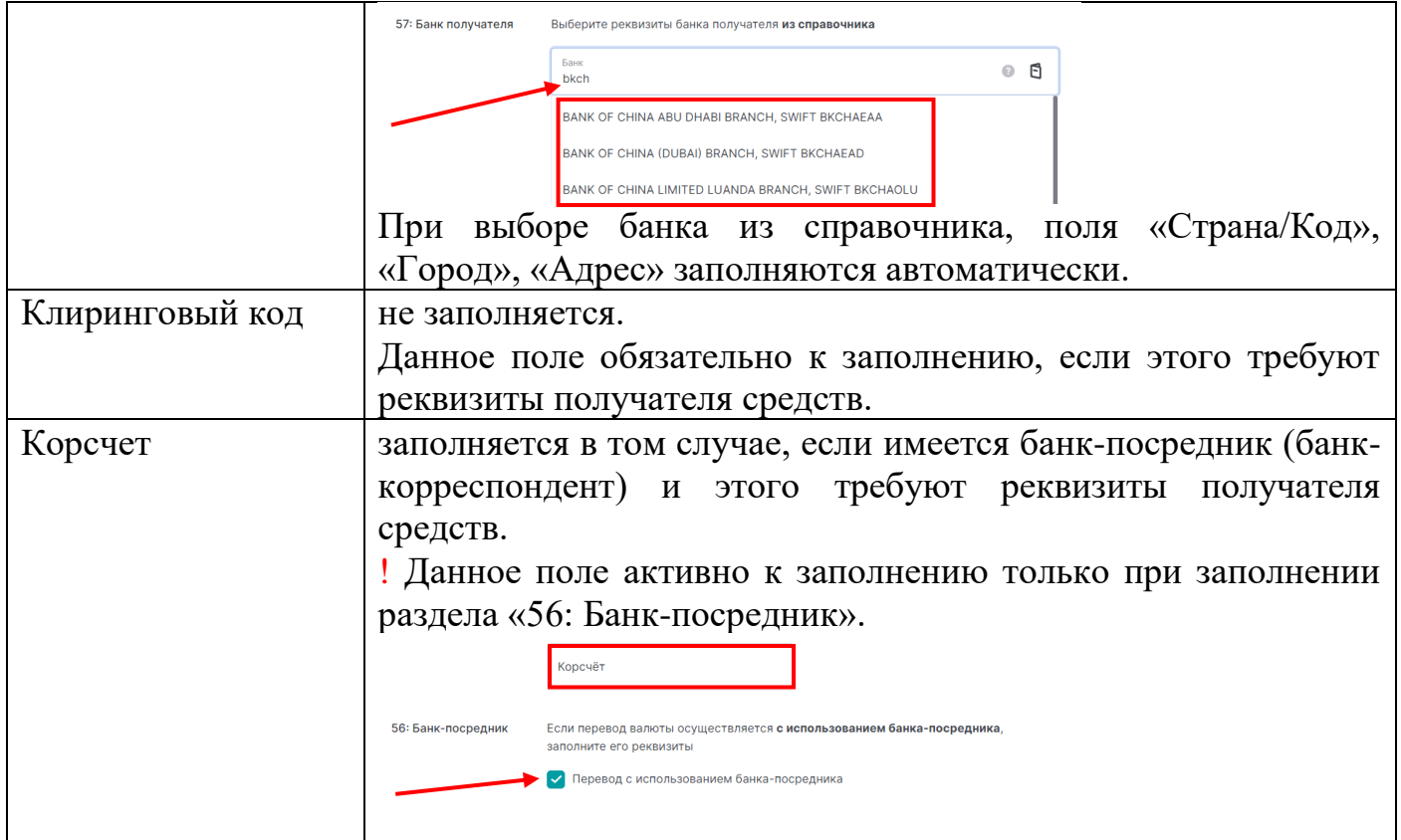

**• Раздел «56: Банк-посредник»** заполняется только в том случае, когда этого требуют реквизиты контрагента:

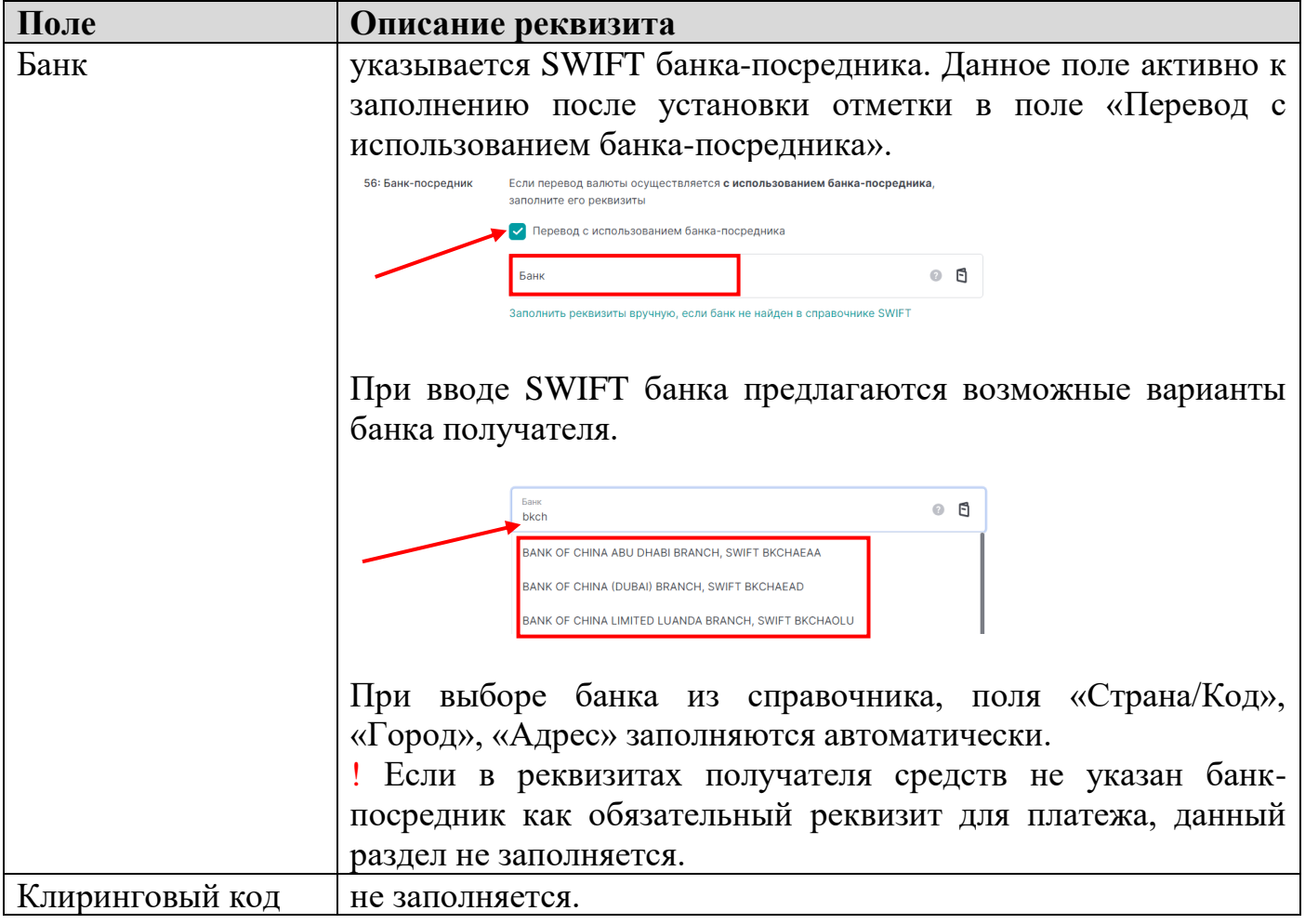

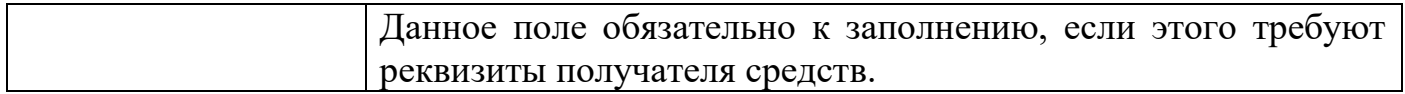

**•** В поле «Информация о платеже в формате 4\*35х» раздела «70: Назначение платежа» указывается назначение платежа (вид оплаты, за что осуществляется платеж, по каким обосновывающим документам).

! Суммарное количество символов в данном поле не должно превышать 140 (4 строки по 35 знаков) — это ограничение системы международных переводов SWIFT.

Иные требования к строкам:

1

- назначение перевода не должно начинаться со знаков, например, «.» «,» «/» и т.п.;

- строки должны начинаться с букв либо цифр.

! Некорректное оформление поля «Информация о платеже в формате 4\*35x» (назначение перевода начинаться со знаков, например, «.» «,» «/» и др.) влечет увеличение времени обработки/возврат платежа на доработку сотрудником Банка.

**• Раздел «71А» заполняется следующим образом:** 

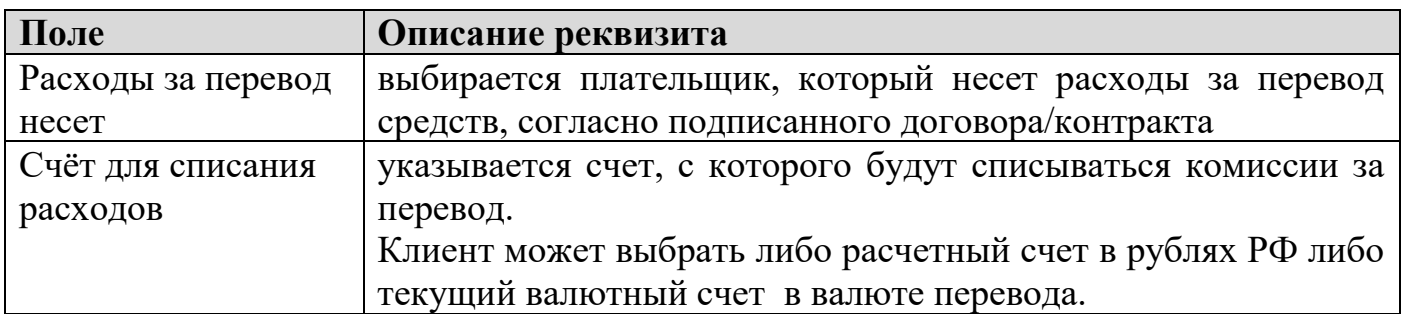

- Раздел «Информация отправителя получателю» клиентом не заполняется.
- Раздел «Информация для валютного контроля»:

| Поле                 | Описание реквизита                                            |
|----------------------|---------------------------------------------------------------|
| Уникальный номер     | указывается Уникальный номер контракта (далее УНК)            |
| контракта            | (кредитного договора) в формате 00000000/0000/0000/0/0, если  |
|                      | контракт подлежит постановке на УНК <sup>2</sup> .            |
|                      | Если контракт не подлежит постановке на УНК, данное поле не   |
|                      | заполняется.                                                  |
| Код вида операций    | Выбирается код, который определяется согласно перечню         |
|                      | кодов видов операций Приложения № 1 Инструкции Банка          |
|                      | России № 181-И от 16.08.2017г.                                |
| $\[\Pi \mathbf{N}\]$ | заполняется, если оплата осуществляется за ввезенный товар. В |
|                      | данном поле указывается Номер декларации на товары. Если      |

<sup>2</sup> Требования о постановке контракта/договора на учет в уполномоченном банке установлено разделом II Инструкции Банка России от 16.08.2017 № 181-И «О порядке представления резидентами и нерезидентами уполномоченным банкам подтверждающих документов и информации при осуществлении валютных операций, о единых формах учета и отчетности по валютным операциям, порядке и сроках их представления».

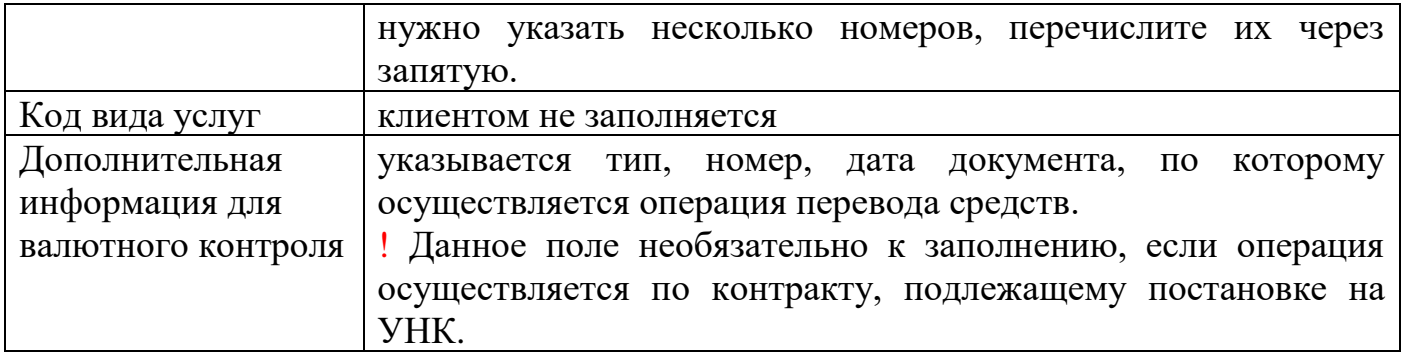

Если у вас планируется несколько платежей на данного контрагента, вы можете сохранить данный платеж в качестве шаблона, поставив отметку в поле «Сохранить как шаблон», указав наименование шаблона и нажав кнопку «Сохранить».

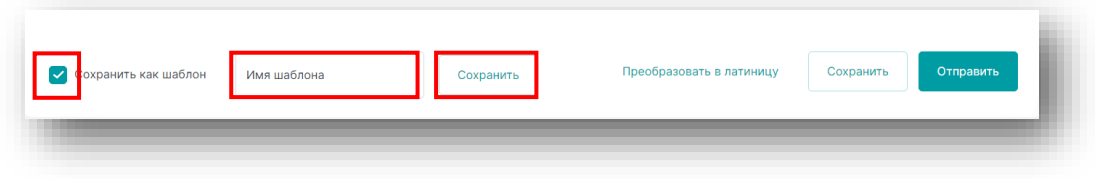

После заполнения и проверки всех полей заявления на перевод необходимо документ отправить в Банк.

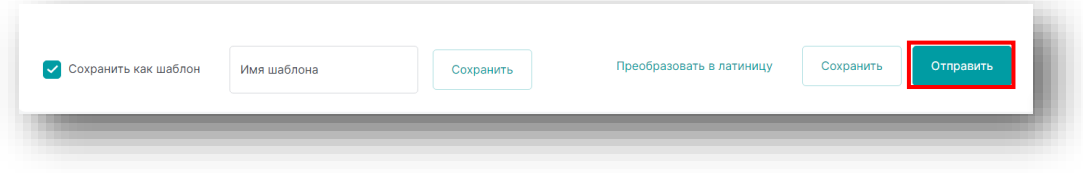